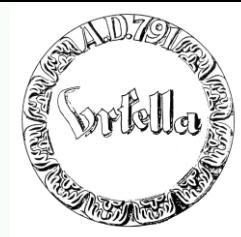

## **Was erwartet Sie heute:**

- **Erstellung einer Homepage in 5 Sekunden**
- **Erstellung der 1. Seite: (Homepage) und Folgeseite**
	- **Layout, Text, Verweise (Link)**
- **Bildbearbeitung: Beschaffen, Drehen, Beschneiden, Größe verändern**
- **Einfügen von Bildern in Webseite**
- **Allgemeiner Internetaufbau**
- **Wie bekomme ich meine Wunschadresse?**
- **Wie überspiele ich meine Seite ins Internet?**
- **Wie wird meine Seite bekannt?**
- **Internet und Recht**
- •**Warum eigentlich Internet? Was ist die Problematik?**

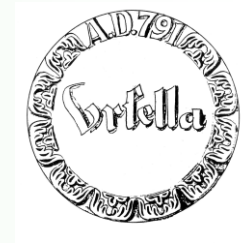

Kenntnisse über eine minimale Bildbearbeitung sind für eine Webseitenerstellung unabdingbar.

> Dieser Excurs ist von der Webseitenerstellung unabhängig.

**Einige Worte über Bilder:**

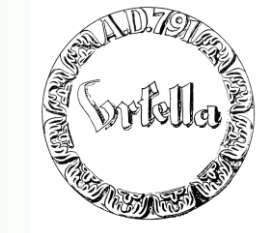

**Wo kommen denn die Bilder her? Welches Format im Internet?**

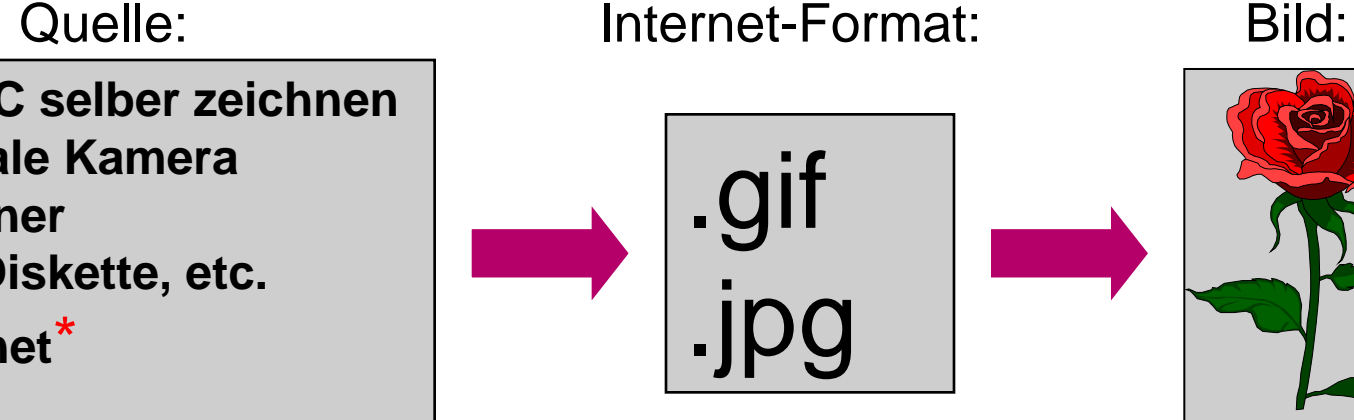

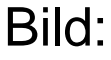

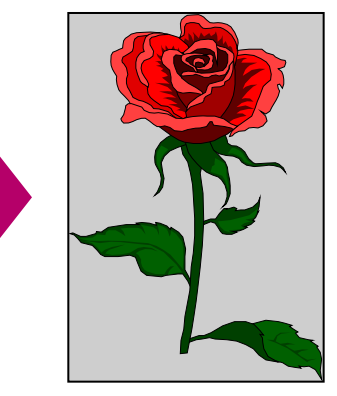

Active in Site 2018<br> **das Copyright!**  $GIF = (Graphics Interchange Format)$ *JPG/JPEG = (joint photografic expert group)*

- **- am PC selber zeichnen**
- **- Digitale Kamera**
- **- Scanner**
- **- CD, Diskette, etc.**
- **- Internet**\*
- **- usw.**

**\* Achten Sie auf**

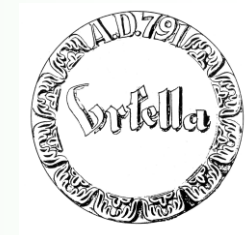

**Einige Worte über Bilder:**

## **Ziel:**

**Kleine Datenmenge = schnelle Übertragung, = kleine Speicher, = schnelle Verarbeitung.**

.gif

.jpg

## **Hohe Bildqualität = große Datenmenge. (=!!=)**

Quelle: Internet-Format: Bild:

### **- am PC selber zeichnen**

- **- Digitale Kamera**
- **- Scanner**
- **- usw.**

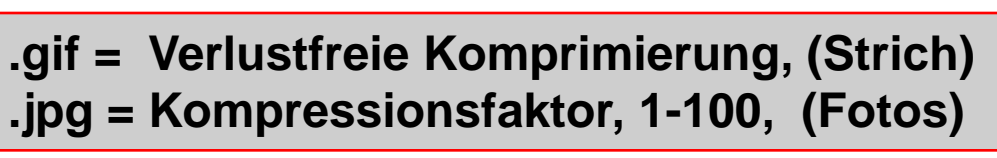

## **Einige Worte über Bilder:**

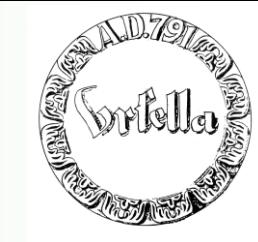

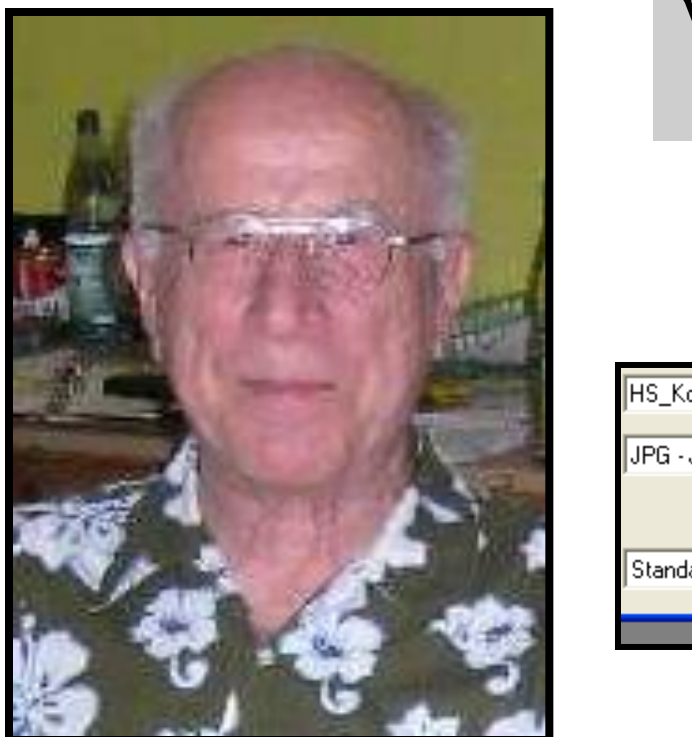

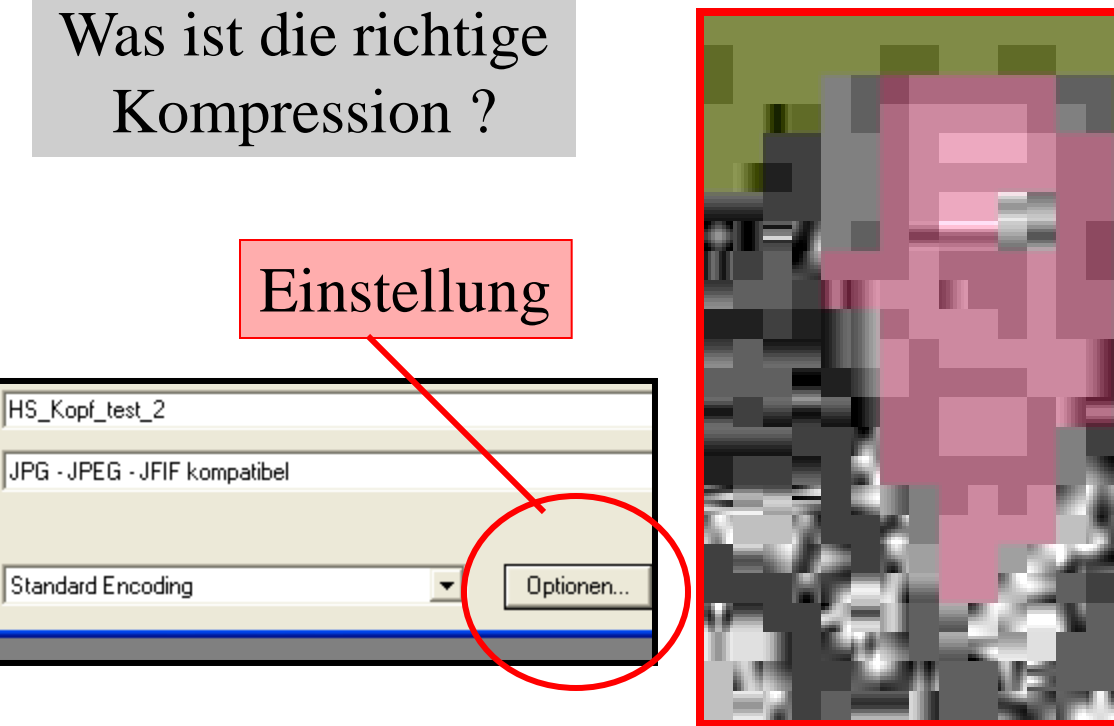

**K-faktor = 99**

**K-faktor = 50**

**.jpg = Kompressionsfaktor, 1-100, (Fotos)**

## **Einige Worte über Bilder:**

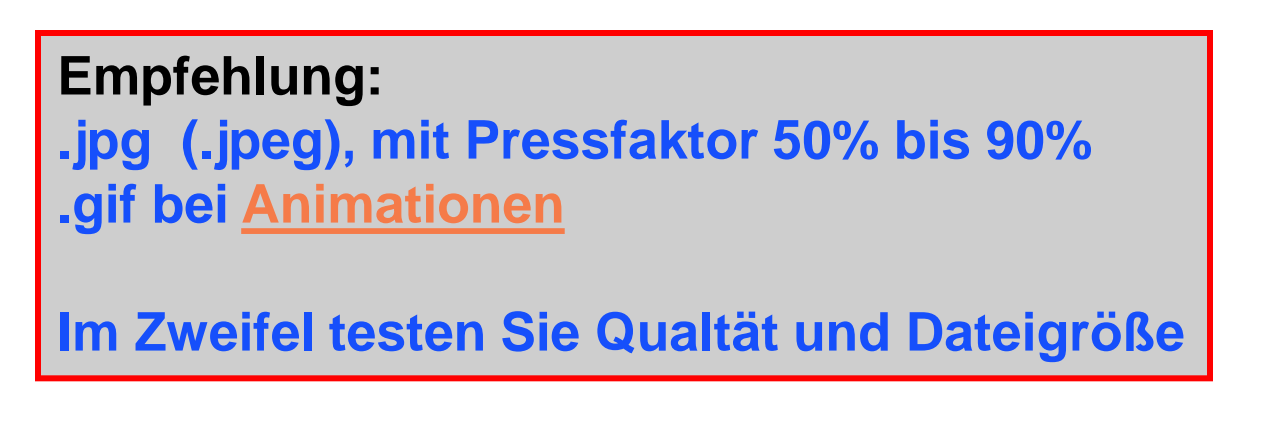

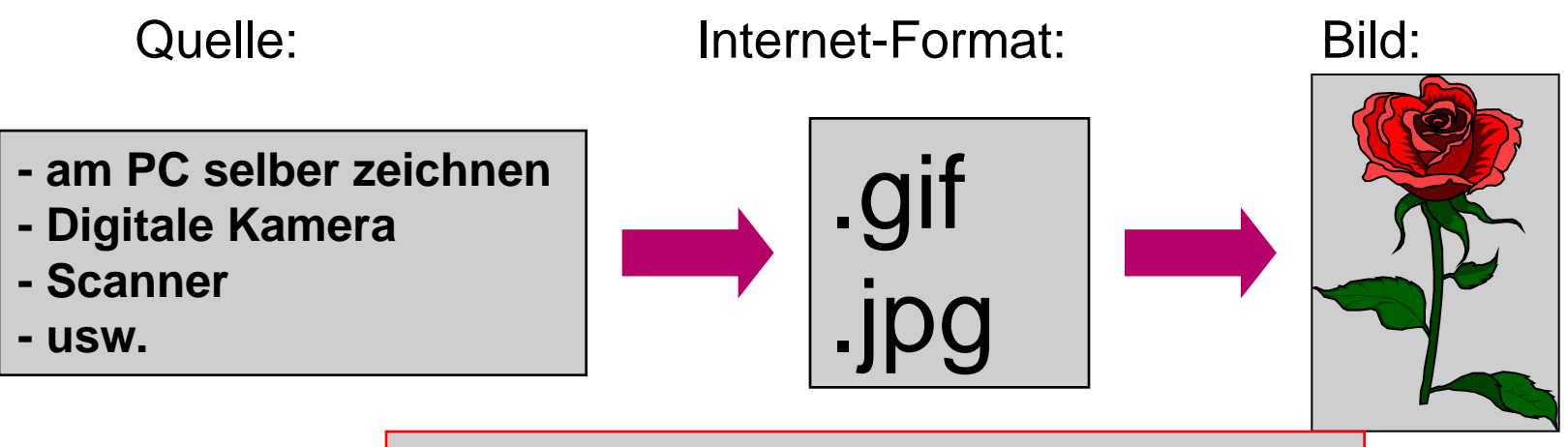

**.gif = Verlustfreie Komprimierung, (Strich) .jpg = Kompressionsfaktor, 1-100, (Fotos)**

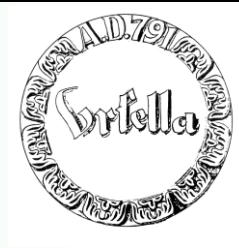

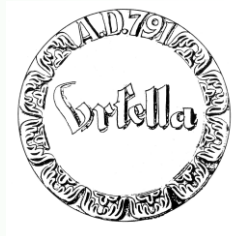

## **Bilder vorbereiten!**

## **1. Bilder beschaffen (bereitstellen)**

- Zeichnen (z.B. MS-Paint, kostenlos auf PC)
- Aus Internet
- Vom Scanner
- Von Digitalkamera
- Von anderen Programmen, z.B. .PPT
- **2. Bilder transformieren** in .GIF oder .JPG
	- (Bildprogramm nötig: *Phototshop, Paintshop-Pro, etc.)*
- Optimale Größe herstellen
- Thumbnails (Briefmarkengröße) erstellen

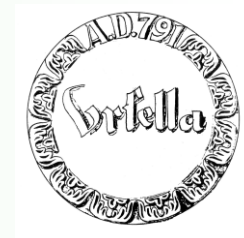

## **1.Bilder beschaffen**

## a) Am PC selber zeichnen (z.B. MS-Paint, kostenlos auf PC)

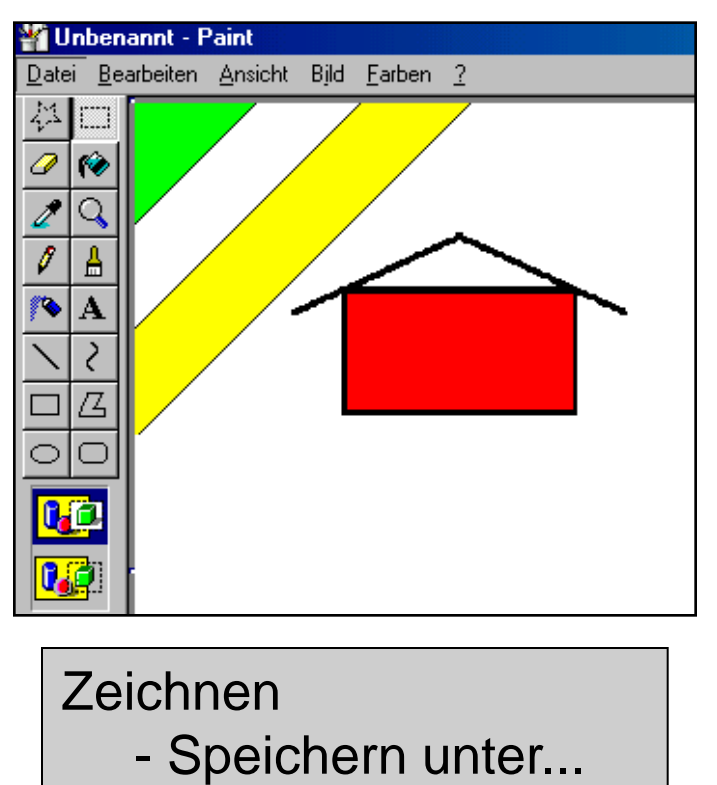

- "beliebig" .jpeg oder
- "beliebig" gif

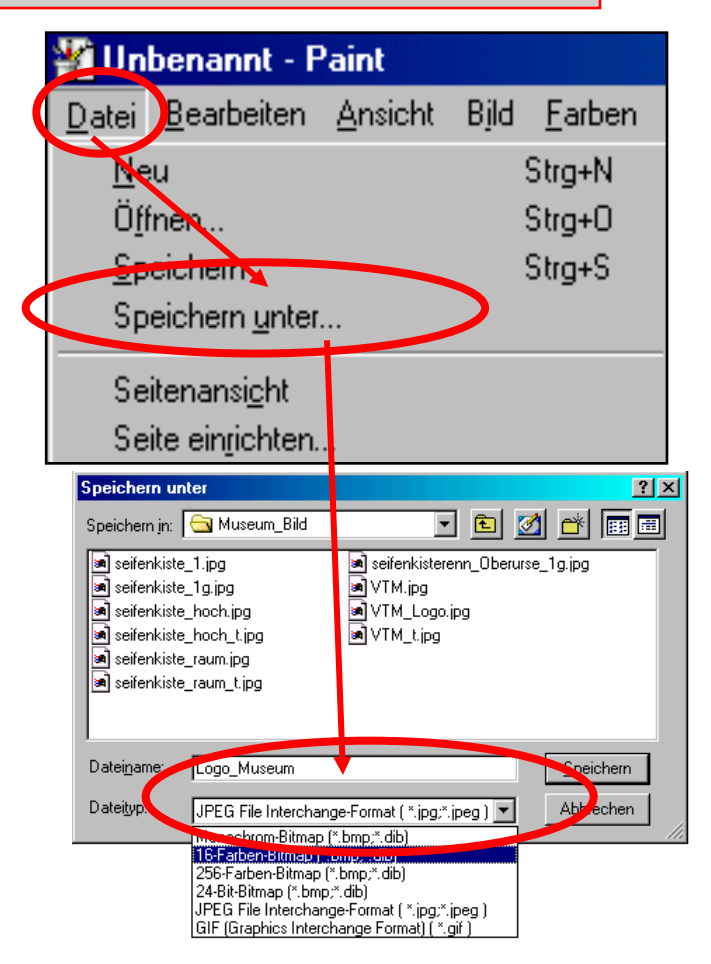

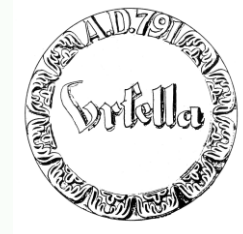

## **1.Bilder beschaffen**

## b) Aus dem Internet \*

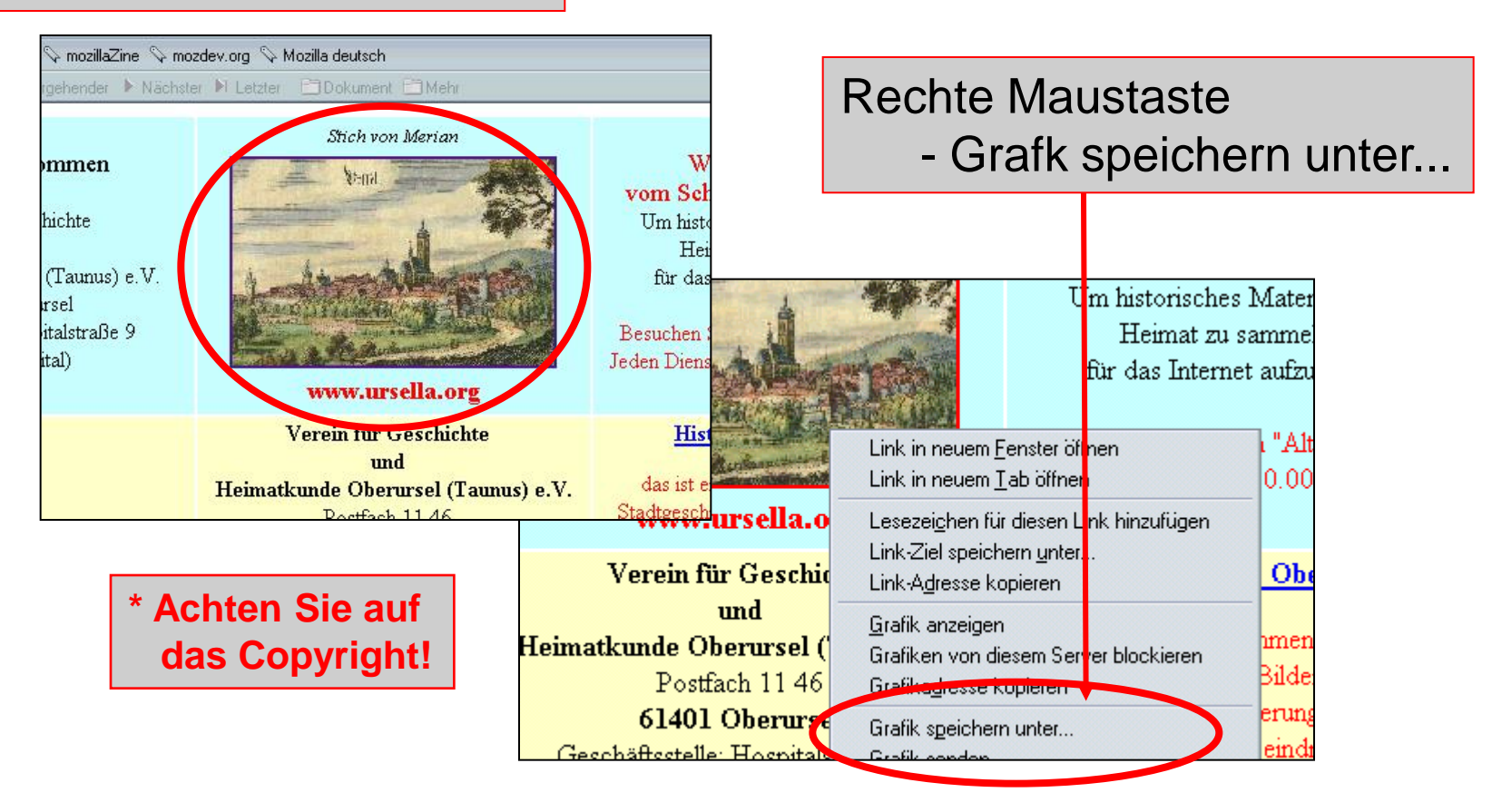

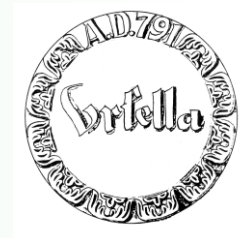

## **1.Bilder beschaffen**

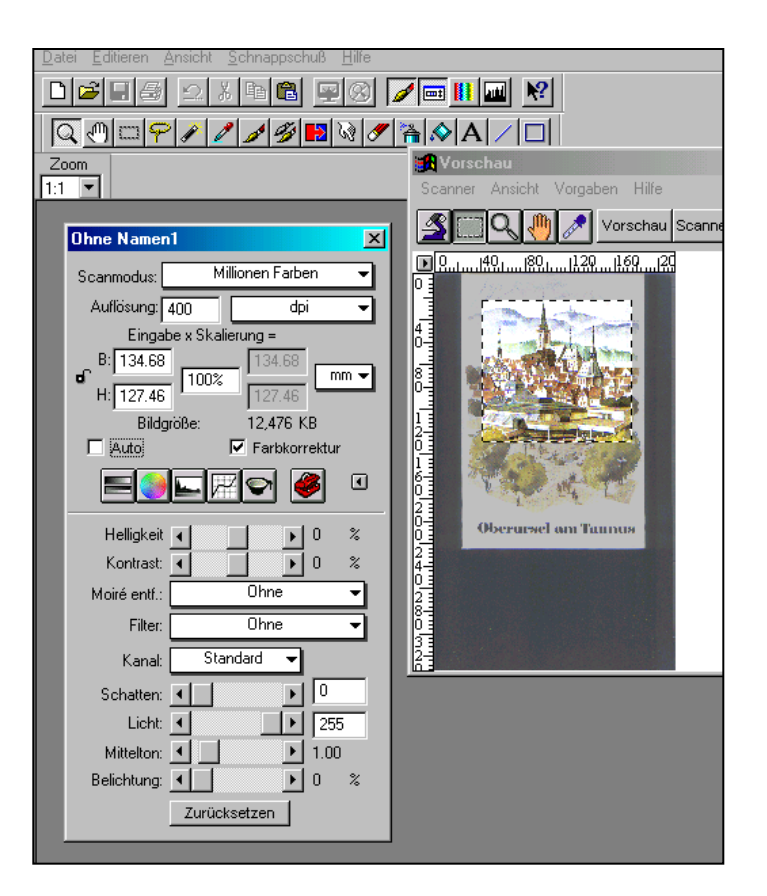

## c) Vom Scanner | d) Von Digitalkamera

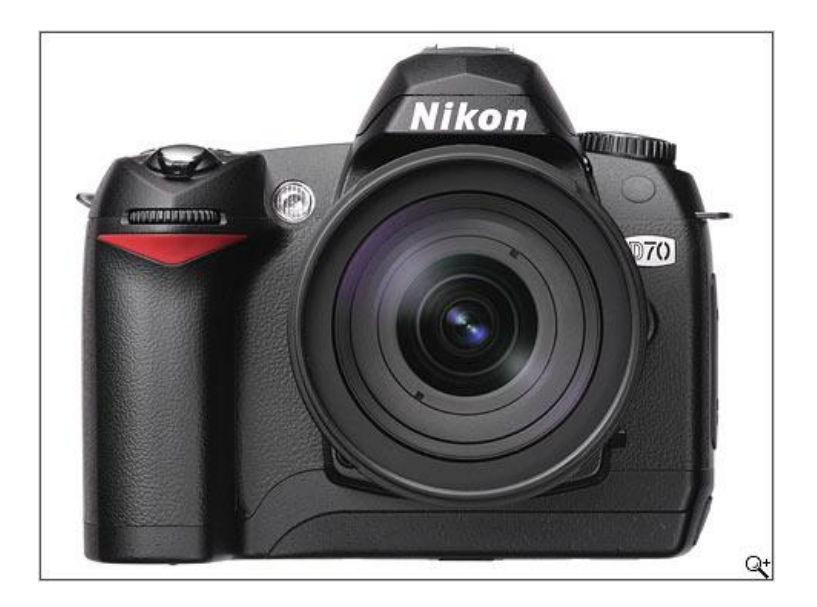

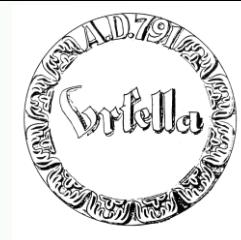

## **1.Bilder beschaffen**

## e) Aus Programmen, .ppt, etc.

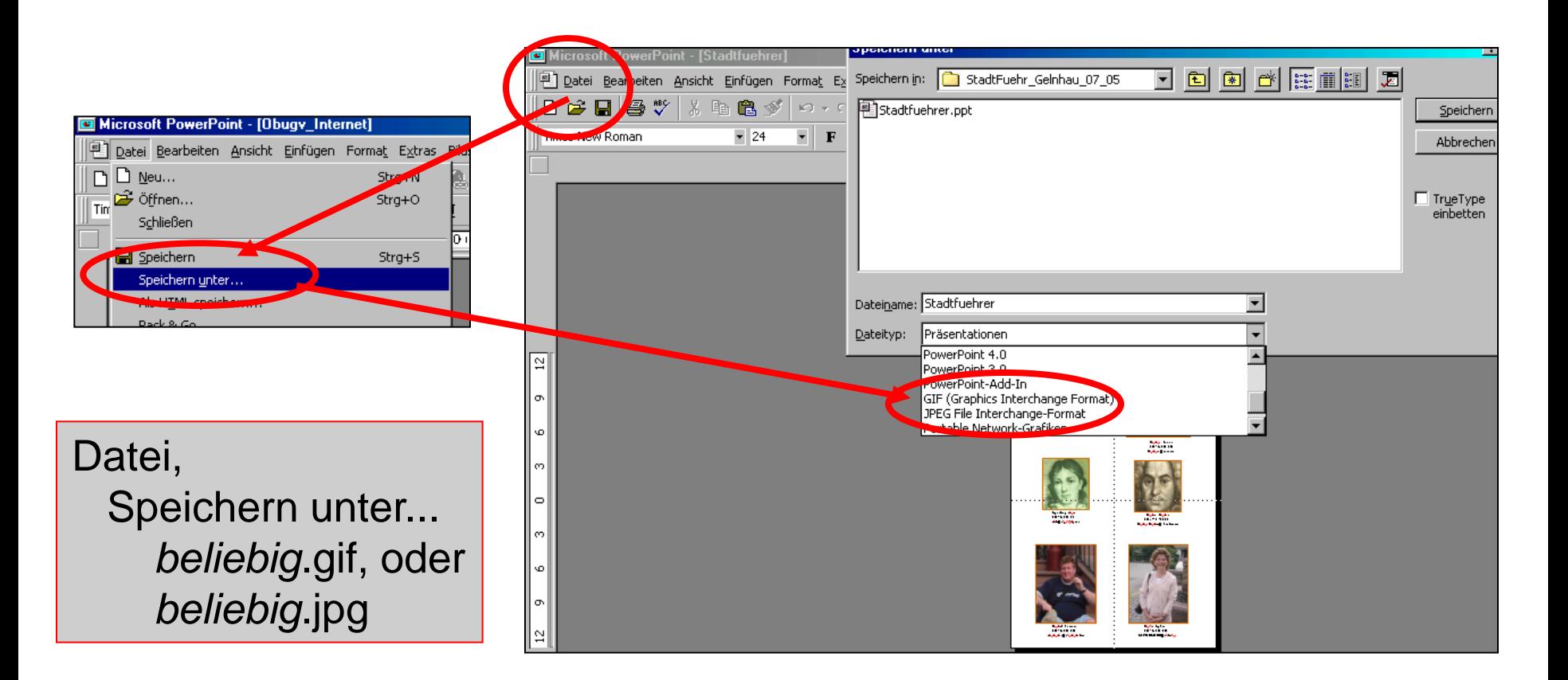

# **Keine Angst vor der eigenen Webseite! 1.Bilder beschaffen**

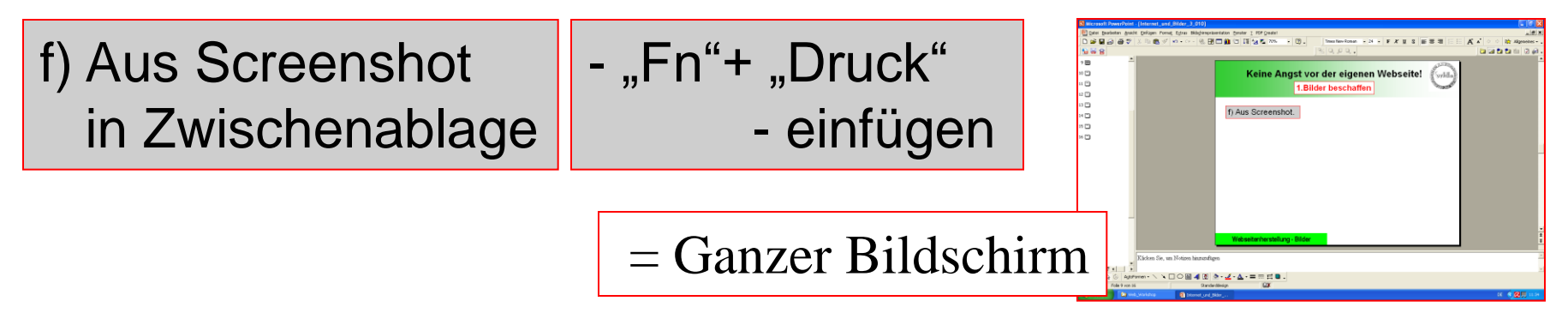

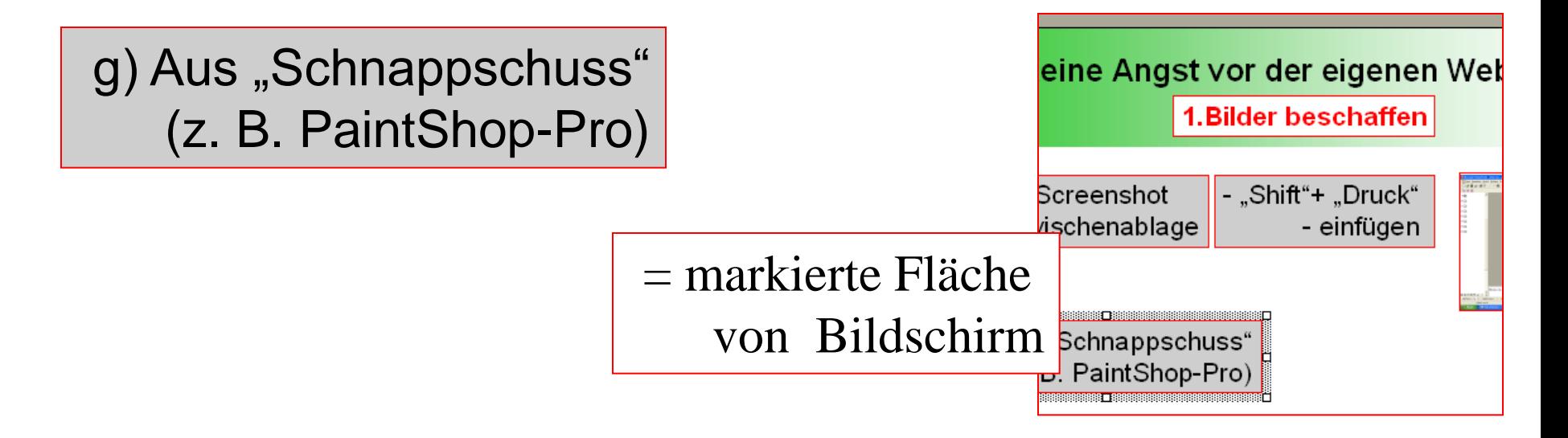

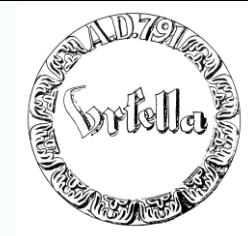

**1.Bilder beschaffen**

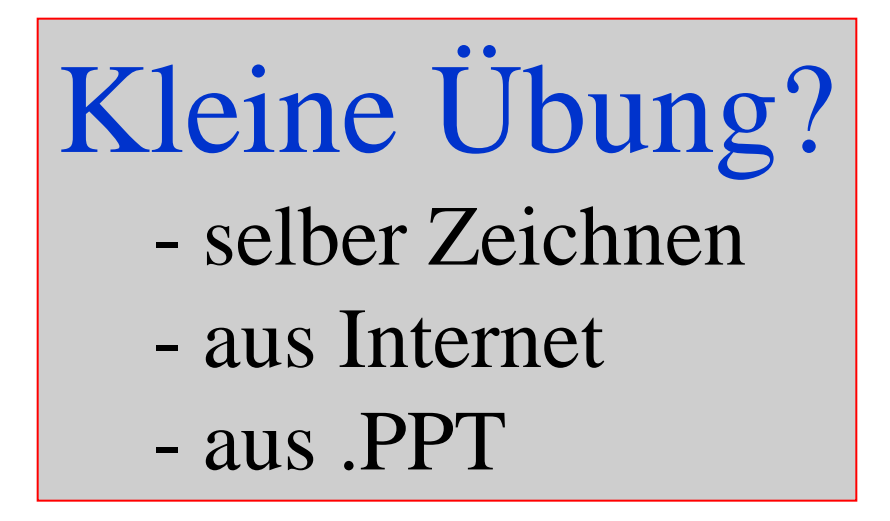

## **2. Bilder transformieren**

## **Bilder vorbereiten!**

**(mit Bildprogramm:** *Phototshop, Paintshop-Pro, etc.)*

1. Optimale Größe herstellen maximal: Bildschirmgröße!

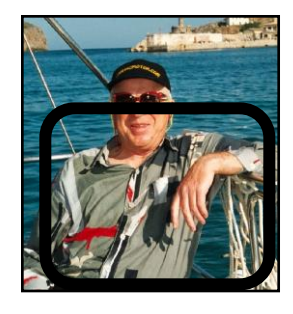

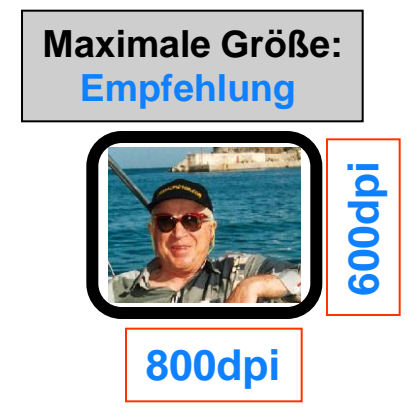

2. + Kleine Bilder (Thumbnails) erstellen! (Briefmarkenformat)

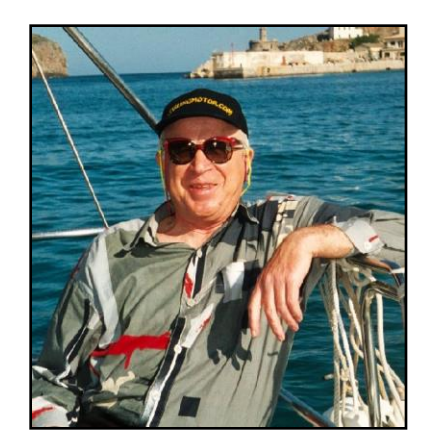

**Große Bilder = lange Ladezeiten! Kleine Bilder = gute Übersicht!**

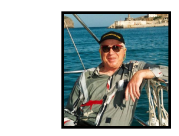

**+**

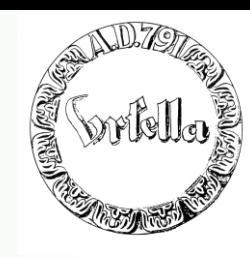

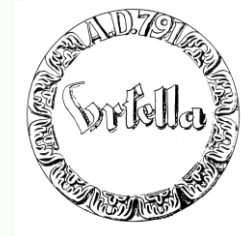

## **2. Bilder transformieren**

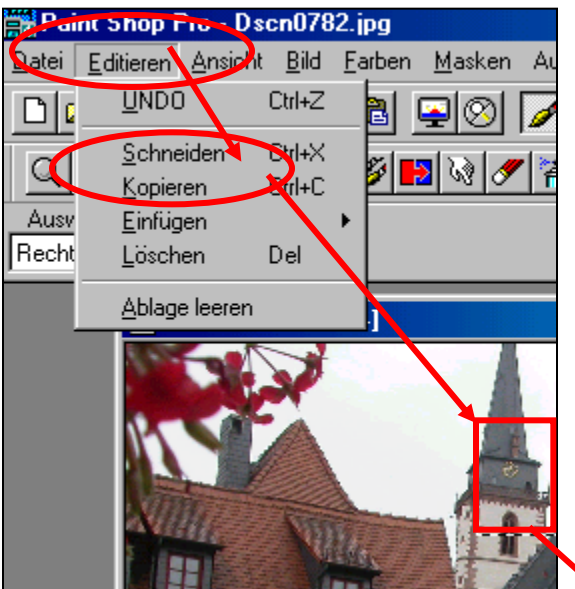

### **Bildbearbeitung: Beschneiden, Drehen, Größe verändern**

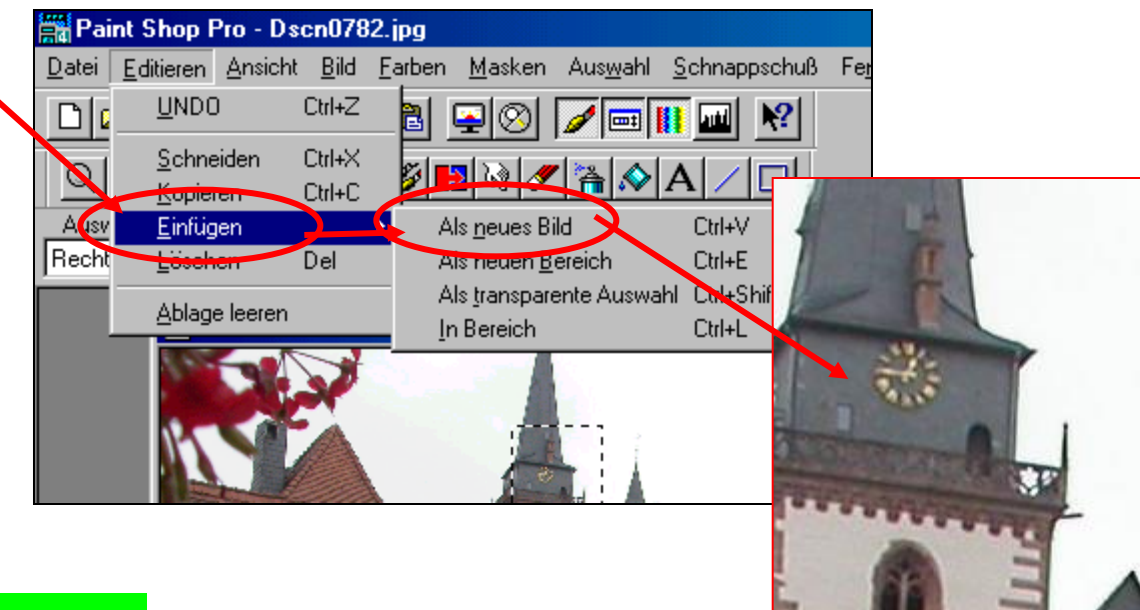

## **2. Bilder transformieren**

## **Bildbearbeitung: Beschneiden, Drehen, Größe verändern**

**ENGER** 

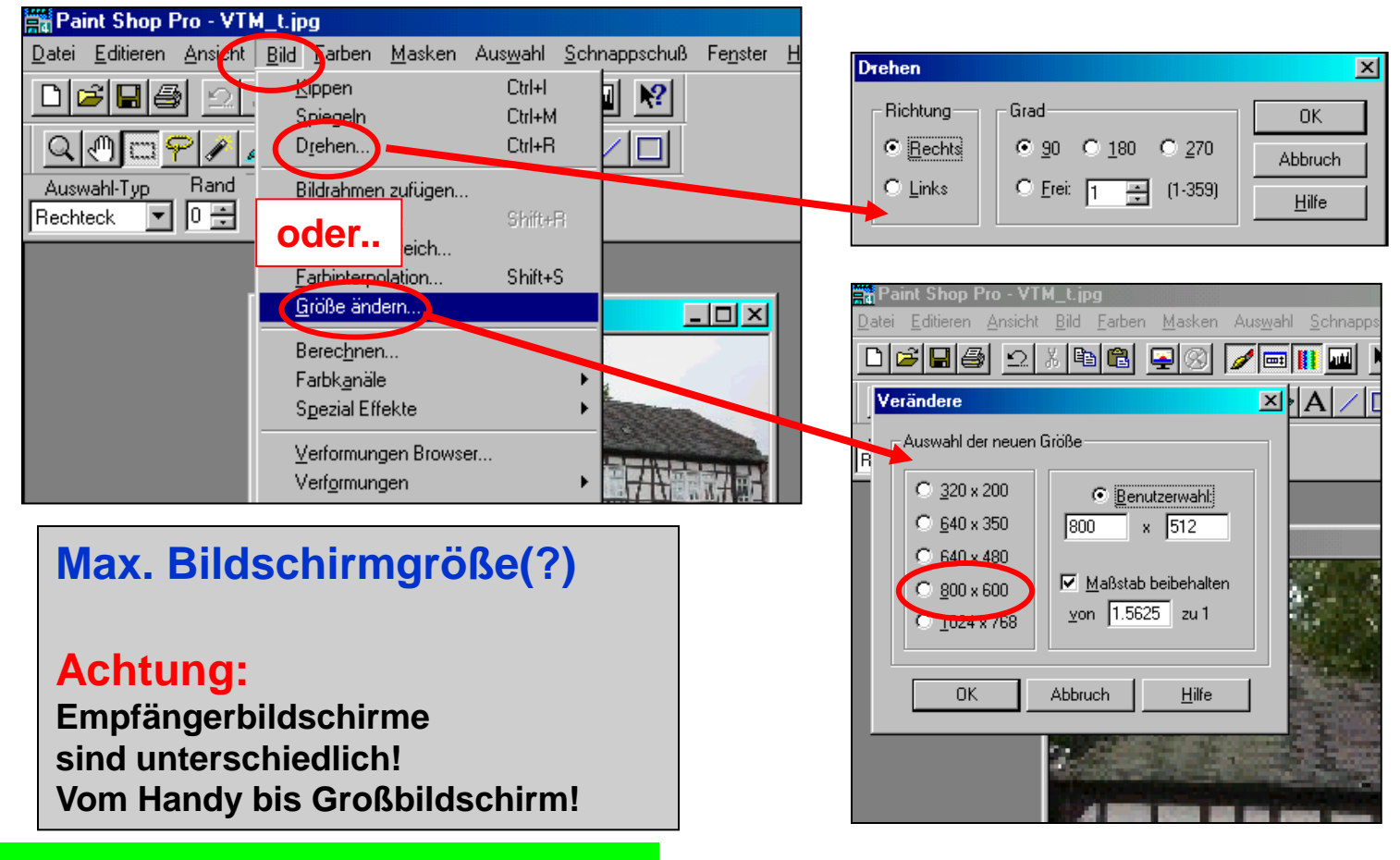

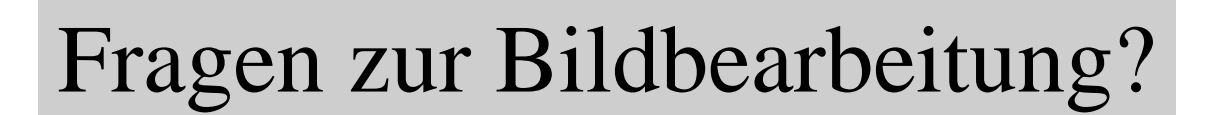

**BACKE** 

Sorte

**2. Bilder transformieren**

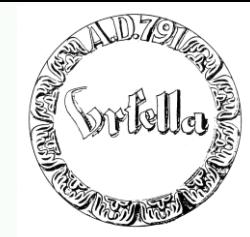

# Etwas praktische Bildbearbeitung

- kopieren/ausschneiden
- neues Bild
- drehen
- maxim. Bildschirmgröße
- + kleines Bild (Thumbnail)

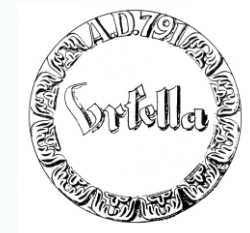

**Einige Worte über Bilder:**

# Zurück zur Webseitenerstellung